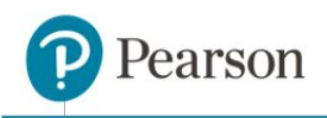

# **Interactive Reader Default Level Override**

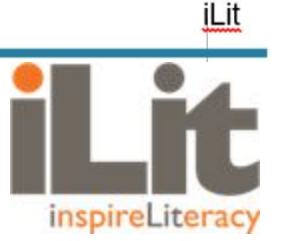

## **Selecting the Default IR Level**

#### **Overview**

In the current implementation, the Beginning of Year (BOY) GRADE is used to level students and provide each Interactive Reader (IR) at the appropriate level. In the absence of a GRADE exam, all students begin at the middle level, Level 5. Administration of GRADE is not recommended for some users - primarily, some ELL students and Newcomers. In those cases, a Level 5 IR would be too difficult.

To accommodate, teachers will now have the ability to override the base IR default level and change the default from Level 5 to Level 9, the lowest level IR, for example. This document explains the procedures used to set the IR default level to any value in the IR level range for iLit 90, 45, and ELL as well as iLit 20.

#### **iLit 90, 45 and ELL**

To change the default IR level in the Teacher app, navigate to the **Assignments** tab and select the desired value from the **IR Level** dropdown menu, shown below. The selected default level for the initial IR is applicable to the entire class and cannot be customized for individual students.

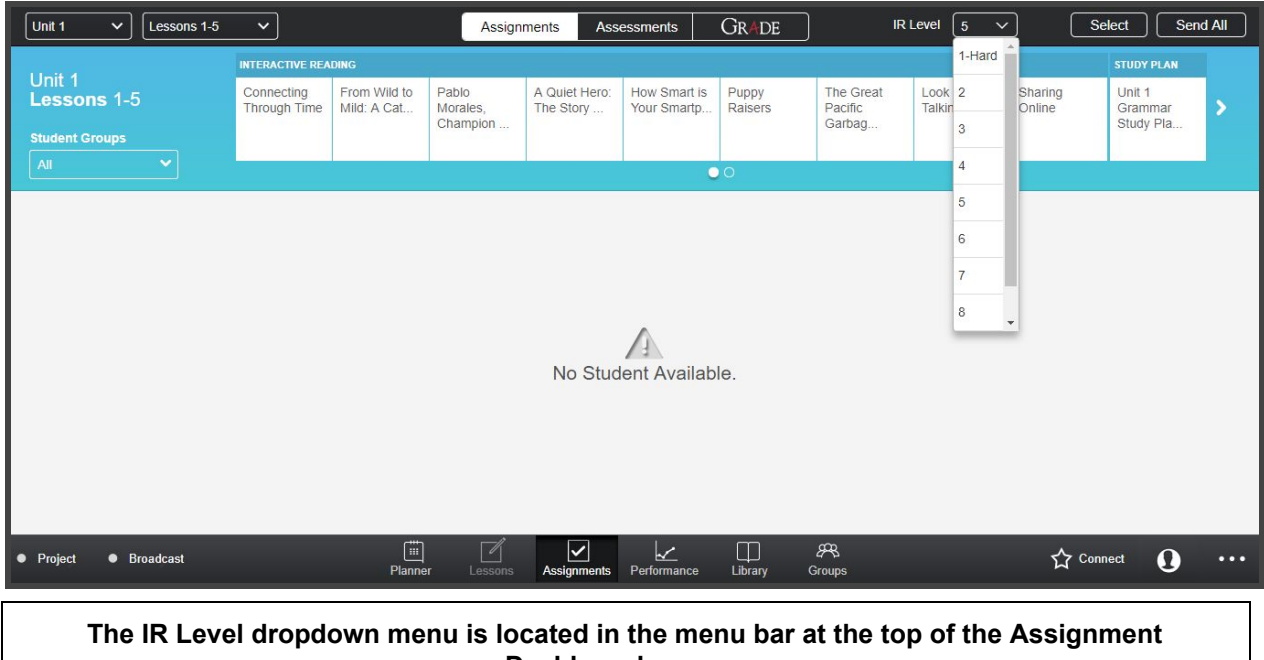

**Dashboard screen.**

Copyright © 2018 by Pearson Education, Inc. All Rights Reserved. 1

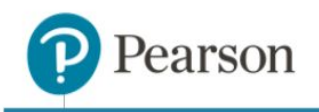

The IR Level dropdown menu in the Assignment Dashboard only appears to the lead teacher. This will not appear to co-teachers because co-teachers do not send IRs to students.

If students do not complete the Beginning of Year (BOY) GRADE exam before the first bank of Interactive Readers are sent, they will receive the IR level chosen by the teacher. If no level has been set, the students will receive Level 5. Because there is no Save button, the IR level can be changed until the first IR is sent to students. As soon as the first IR has been sent, the dropdown menu will be disabled and the value selected will be permanent. The IR Level menu will still be disabled even if the IR is withdrawn immediately after being sent.

This new default level will be applied to students who might join the class at a later time. For example, a lead teacher sets the default IR level to 3 and sends the first IR to the class. All students in the class receive a Level 3 IR. The IR Level dropdown menu is now disabled. Then, a new student is added to the class. This student does not have any data; thus, the lead teacher will have to send the first IR to this student. The new student will also get a Level 3 IR.

The default level will also be permanently set if the lead teacher sends a future week's IR first. To illustrate, a lead teacher sets the default IR level to Level 3 and sends the Week 3 IR first. All students in the class receive the Week 3 IR at Level 3. The IR Level dropdown menu is now disabled. The lead teacher then sends the Week 1 IR to the class. The class receives the Week 1 IR at Level 3 because there is no IR data from a previous week to initiate IR levelling. Once the Week 1 IRs have been completed and scored, the lead teacher then sends the Week 2 IRs. At this point, the Week 2 IRs will be levelled and sent to the class based on each student's individual performance on the Week 1 IR.

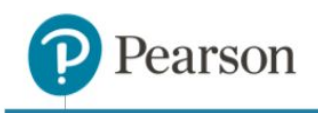

### **iLit 20**

For districts where no district level configuration is selected, the default level can be changed prior to sending the Beginning of Year (BOY) GRADE and the first IR in both Automatic and Manual modes. For districts where a district level Automatic configuration is selected, changes to the IR level can not be made. For districts where a districtwide Manual configuration is selected, changes to the level can be made prior to sending the BOY GRADE and the first IR.

The default IR level is set by the lead teacher upon initial login. On the Settings tab, select the default IR level in the **IR level** dropdown menu under App Configuration Settings. Once the teacher selects the default IR level and clicks **Save**, this level will be applied to all students in the class.

The **Save** button in the IR level window does not affect the Save and Save Globally buttons on the Settings page. Once the Save or Save Globally buttons are clicked, the settings cannot be modified.

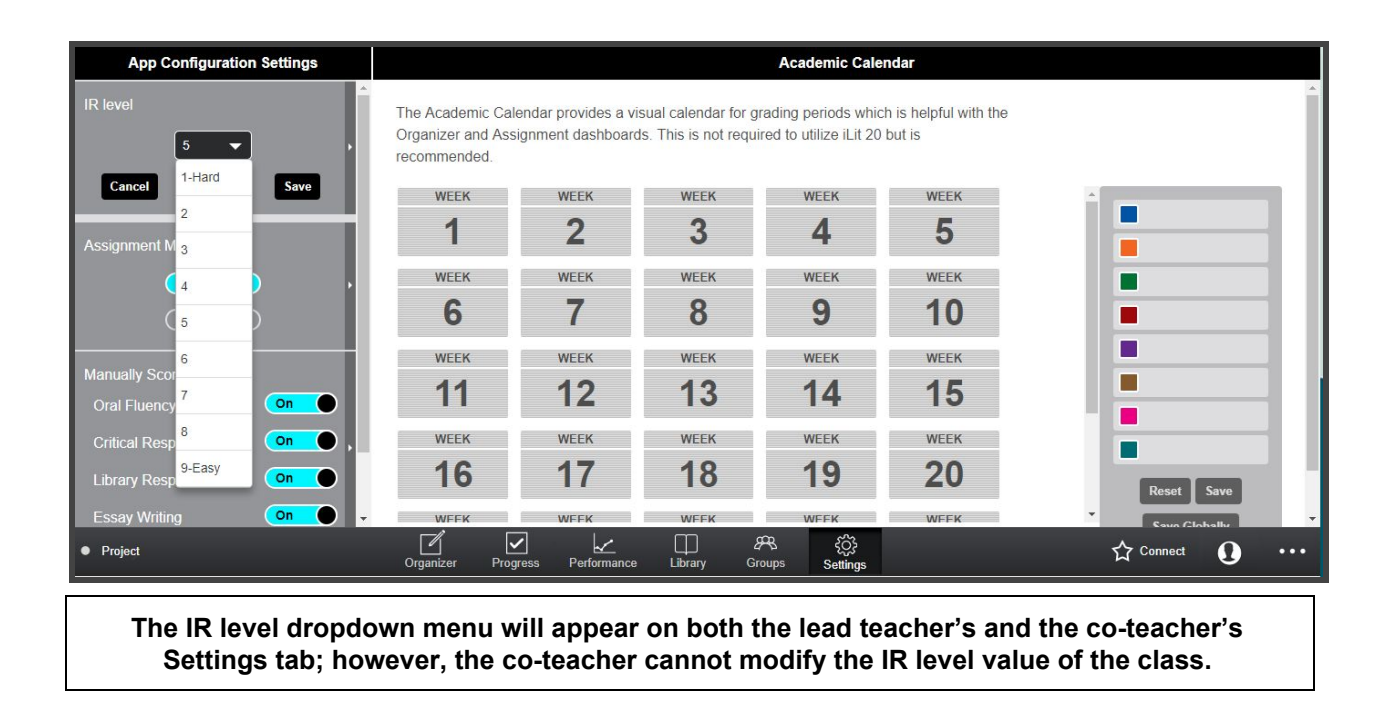

If the students have not attempted or completed the BOY GRADE before the first IR is sent, then the first IR will be sent to all students in the class at the default IR level set by the lead teacher. The default IR level can be changed until the BOY GRADE or the first IR has been sent to the class. Once the BOY GRADE or the first IR has been sent, the value dropdown menu and the Save and Cancel buttons in the IR level window will be disabled.